# REGISTERING FOR THE COMMON APPLICATION AND FAMILY CONNECTION, REQUESTING TRANSCRIPTS AND TEACHER RECOMMENDATIONS

# PART I: REGISTERING FOR THE COMMON APPLICATION

Over 500 colleges and universities accept the Common Application. Family Connection links your Common Application account with the Naviance System. To register at Common Application, go to [www.commonapplication.org](http://www.commonapplication.org/) and follow the directions below. The Common Application for the Class of 2018 is now available. Be sure to designate 2017-2018 application year to allow your application for "roll over".

Click on **"Create Account"** in the center of the page. Follow the directions on the website to complete your registration. It is recommended that you use your Skyward username and password for this section. **Be sure to keep a record of your Common App username and password; you will need both for the Family Connection registration**.

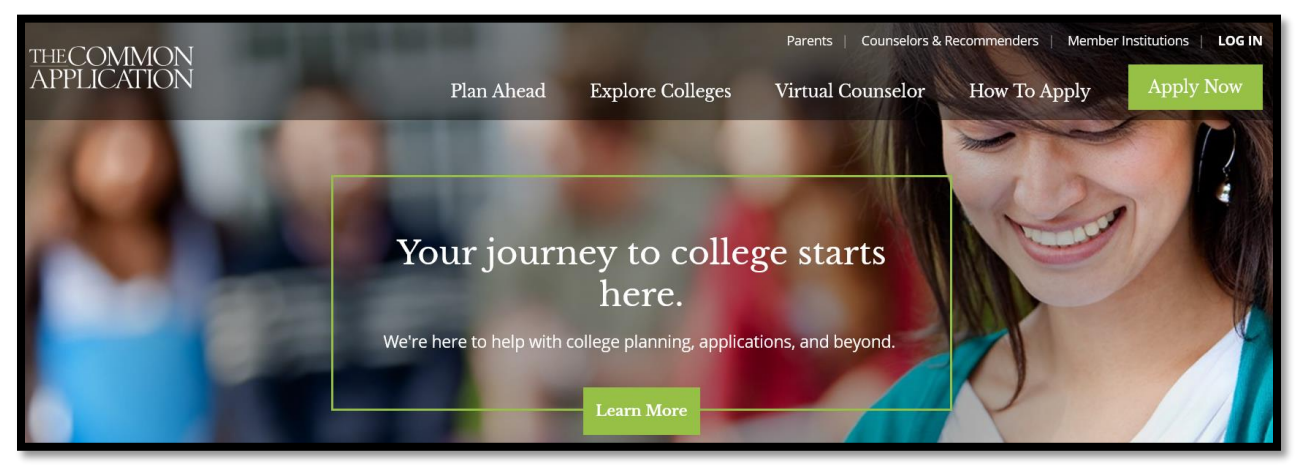

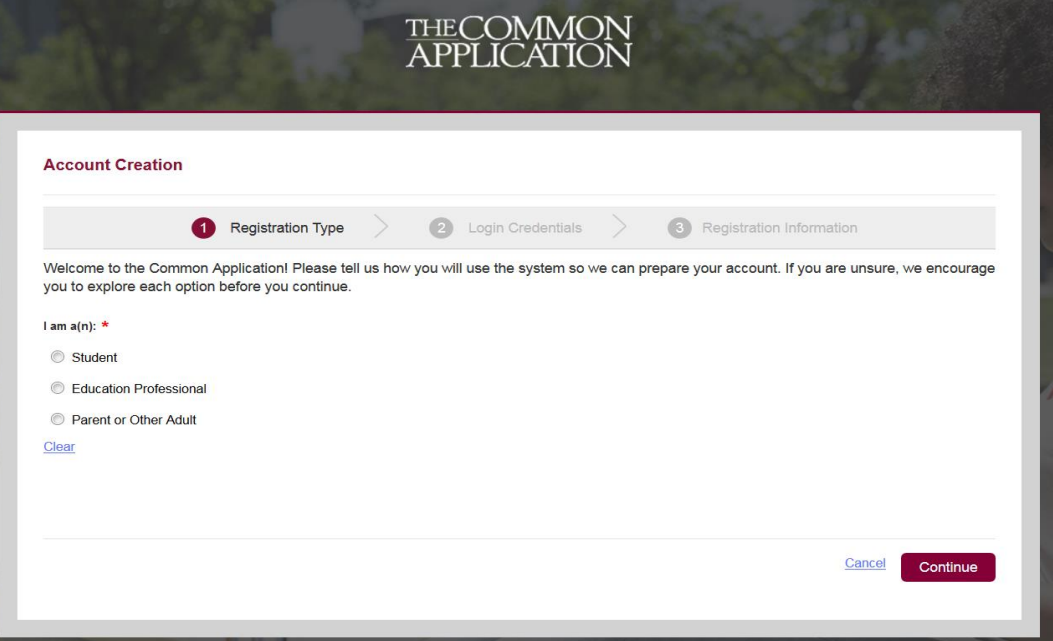

## PART II: FAMILY CONNECTION AND REQUESTING TRANSCRIPTS

In order for you to request transcripts, you must log in to Family Connection at <https://connection.naviance.com/family-connection/auth/login/?hsid=egrhs> using your Skyward username and password (this link is available on the EGRPS Guidance Website). After successfully logging in, tabs appear at the top of the screen. Click on the **"COLLEGES"** tab.

Under "Colleges I am applying to" you will see a box that refers to matching your Family Connection account to your Common Application account. You will do this by entering the email that you used to create your Common Application account, along with your date of birth, and clicking the "match" button. If you are not using the Common Application, please continue below to the section an adding colleges to which you will apply

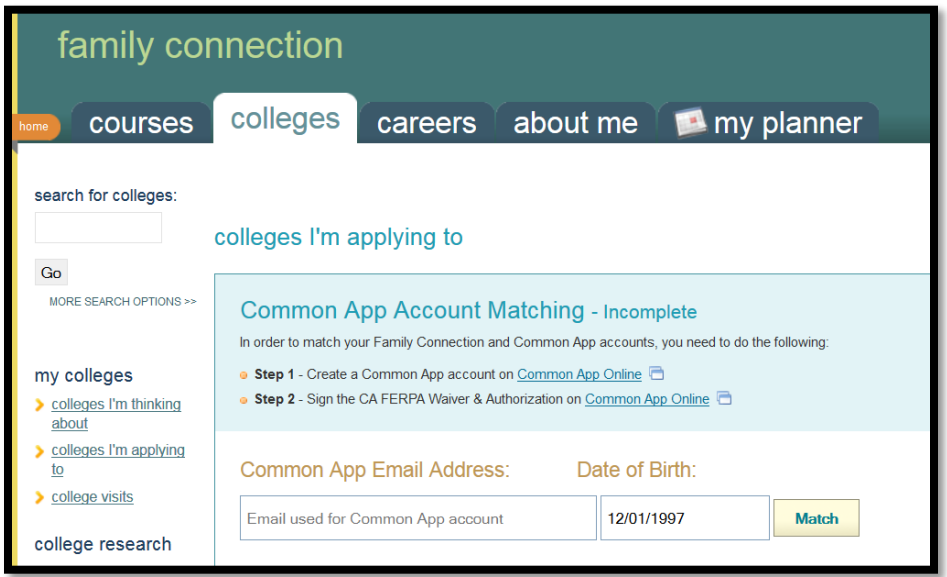

Once you have matched the Common Application or determined that the college does not require it, click on "add colleges to this list".

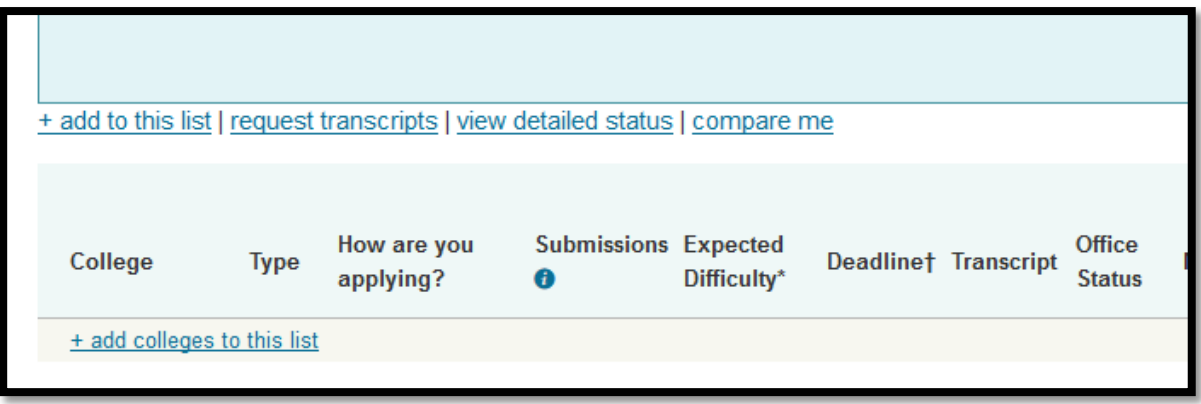

Then follow the directions to look up colleges to which you will apply. Remember to request your transcript.

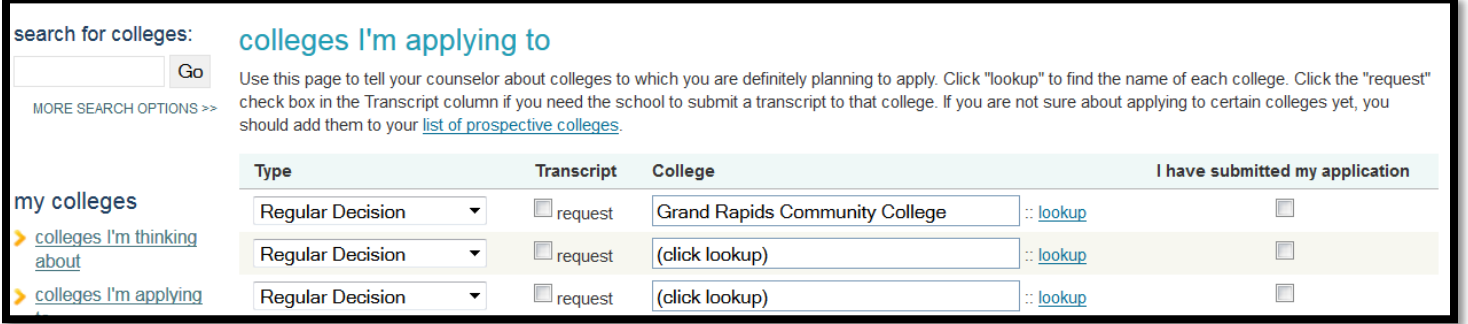

Listed below are the common types of application options you will choose from:

REGULAR DECISION – you are applying at the normal date and will receive notification of admission based on how that college processes applications. You have until May 1 to make your admissions decision and deposit.

ROLLING ADMISSION – this college will process your application as soon as it is complete. The college will send you your admission status result, usually within 6-8 weeks of the application completion at the school. You have until May 1 to make a decision and a deposit.

PRIORITY – colleges will often have a priority date for scholarships and other benefits, similar to early action, but may have a later notification date. You have until May 1 to make a decision and a deposit.

EARLY DECISION – a contract between you and the school to which you are applying. You must have your materials in by an early deadline (generally November 1). Colleges will respond by January 1-15. The contract is binding. You, a parent and your counselor sign off to say you understand the commitment prior to sending in your application. If accepted, you must deposit at that school immediately as long as you have received a financial aid package.

## **All test scores must be sent directly from the testing agency, as many schools will not accept scores from any other source, even EGRHS.**

When you go back to the "colleges I am applying to" menu, you will be able to check on the status of your application. The date it was sent is the postmark/transmission date. You should give some time for the colleges to process the transcript within their system (generally 2-4 weeks).

#### **NOTE: EGRHS WILL NOT PROCESS ANY REQUESTS PRIOR TO SEPTEMBER 8, 2017.**

#### PART III: REQUESTING RECOMMENDATIONS FROM YOUR TEACHERS

Requesting that a teacher write you a letter of recommendation for college is also an online process you will complete through Family Connection. This is even true of Common Application Teacher Recommendation requests. Once you have had a face-to-face conversation with the teacher to request a recommendation, you will continue with the online request.

Under the "colleges" tab in Family Connection, under "colleges I am applying to", click the "**add/cancel requests"** button under Teacher Recommendations.

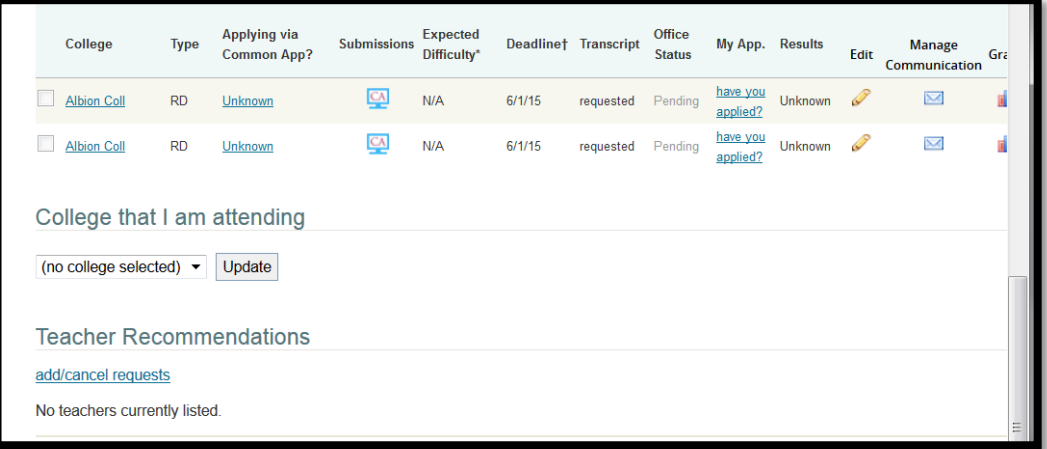

Now select the teacher(s) you would like to ask to write a letter of recommendation. Remember this is the online request. **You should have spoken with your teacher(s) in advance and received a positive response from them BEFORE you submit the online request**. Please ask no more than two (2) teaches unless you have special circumstances or the college specifically asks for them.

Once you have completed the request, click on the "**update requests"** button. You should also include a reminder in the "personal note to teacher" box on the right. This sends your teacher an email letting him/her know that you have formally asked them. This is a good place to let them know when you plan to submit your application. **You should give them at least three (3) weeks in advance of any deadlines and follow-up with a thank you note for their efforts on your behalf.**

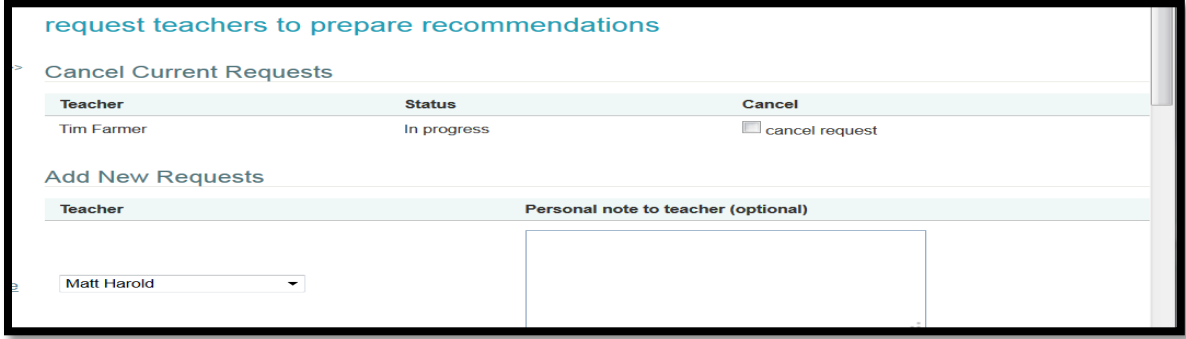

When the teacher(s) complete the recommendation, you will be able to see they are complete. You are responsible for giving your teacher(s) adequate lead time and for following up with them.

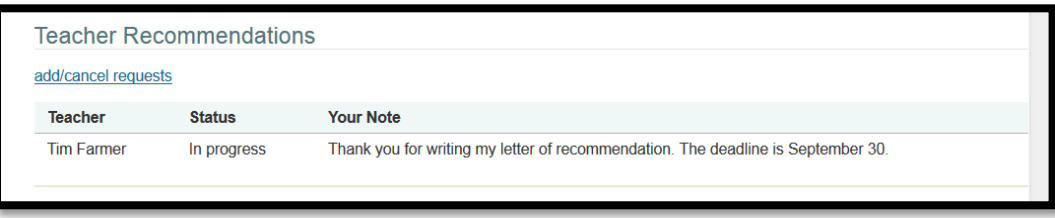

The best of luck to you in your college application process. It is our hope that you find a school that is the best fit for you. If you have any questions regarding the Family Connection online transcript and teacher recommendation request process, please contact your counselor.